Par bonheur, l'installation de GRUB 2 se fait en 2 temps.

Deux méthodes de pré-installation possible :

1. Pré-installation automatique d'un **GRUB** et d'un **GRUB 2** via le CD pendant une installation (de squeeze par exemple).

2. INSTALLATION définitive avec suppression du chaînage de sécurité après vérification et rédigés

2. Pré-installation via le téléchargement de l'application **GRUB 2**.

### **PRÉ-INSTALLATION automatique par le CD d'install**

Prenons l'exemple de Debian, où **GRUB 2** est proposé à l'installation, mais **GRUB** est encore le choix par défaut.

L'installation s'effectue avec le gestionnaire de paquets habituel.

Lors de l'installation, **GRUB** ne sera pas effacé du secteur d'amorçage (MBR) du disque, **GRUB2** sera chaîné à partir du **GRUB** déjà existant pour vérifier que tout fonctionne correctement.

Au démarrage suivant il faudra choisir dans le menu grub habituel l'entrée commençant par :

"chainload into grub2 on …".

Vous pouvez en rester là et avec les flèches du clavier choisir votre distribution à ouvrir.

Objet : GRUB 2, le chargeur d'amorçage version 2.

- Niveau requis : [débutant,](http://debian-facile.org/tag:debutant?do=showtag&tag=d%C3%A9butant) [avisé](http://debian-facile.org/tag:avise?do=showtag&tag=avis%C3%A9)
- Commentaires : depuis Squeeze, GRUB 2 a remplacé GRUB Legacy.
- Débutant, à savoir : [Utiliser GNU/Linux en ligne de commande, tout commence là !.](http://debian-facile.org/doc:systeme:commandes:le_debianiste_qui_papillonne)  $\ddot{\mathbf{\Theta}}$

1. PRÉ-INSTALLATION en conservant un chaînage de sécurité vers un menu.lst de GRUB.

- Suivi :
	- [à-tester](http://debian-facile.org/tag:a-tester?do=showtag&tag=%C3%A0-tester)

**Introduction**

- © Créé par Ssmolski le 16/02/2010
- Mise à jour par **…** le …
- Commentaires sur le forum : [Lien vers le forum concernant ce tuto](https://debian-facile.org/viewtopic.php?pid=130657#p130657)  $1$

## **PRÉ-INSTALLATION par Téléchargement**

Installer le paquet **grub2** en tapant :

apt-get update && apt-get install grub2

Le téléchargement terminé, il vous est demandé si vous voulez "modifier" le fichier /boot/grub/menu.lst pour permettre le chaînage qui va suivre.

 $\pmb{\times}$ 

Validez :

OK

Enchaînez GRUB2 avec le menu.lst du GRUB précédant.

 $\pmb{\times}$ 

Tapez  $\text{Tab} \leq \text{let }$  validez :

OK

Ligne de commande de Linux :

 $\pmb{\times}$ 

Si vous ne savez pas, laissez la ligne vide. Validez :

OK

Redémarrer !

Nous voilà de retour sur un nouveau grub **chaîné** avec le fichier **menu.lst** de l'ancien grub disponible en fin de liste.

 $\pmb{\times}$ 

Choisissez :

soit de tester GRUB2 en laissant le démarrage automatique agir (ou bien en validant la première ligne) :

Chainload into GRUB 2

soit d'ouvrir une de vos distributions toujours accessibles sur la liste avec les flèches du clavier. ⊖

# **PRÉPARER la migration vers GRUB2**

Il faudra choisir dans le menu grub habituel la première ligne :

Chainload into GRUB 2

Et, tout en conservant la possibilité d'ouvrir vos distributions habituelles, vous pouvez maintenant préparer votre migration complète en rédigeant vos scripts et vos modules.

Puis faire des tests en toute sécurité avant de basculer complètement sur **GRUB2**.

Finalement, c'est des gentils les dev Debian, non ?

# **INSTALLATION complète de GRUB2**

Lorsque tout se passe bien, ou si vous n'avez que la distribution DEBIAN d'installée et qu'elle fonctionne parfaitement, vous pouvez maintenant remplacer le **GRUB** par **GRUB2**, en exécutant la commande sous root :

upgrade-from-grub-legacy

Après cela :

- 1. GRUB2 sera installé dans le secteur d'amorçage
- 2. Le fichier **/boot/grub/grub.cfg** prendra le relais de **/boot/grub/menu.lst**.

**/boot/grub/menu.lst** reste présent pour servir de référence, il peut aussi être supprimé maintenant.

Pour supprimer le menu.lst, tapez :

rm -f /boot/grub/menu.lst\*

### **Mise à jour**

Faites la mise à jour en tapant la commande :

update-grub

Et voilà !

Ensuite, utiliser la commande grub-install

### **grub-install**

C'est la commande indispensable à connaître pour installer **GRUB2** sur le secteur d'amorçage d'un disque.

Tapez :

grub-install "(hd0)"

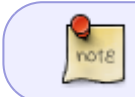

hd0 désigne le premier disque, on peut utiliser la notation /dev/sda (par exemple) au lieu de (hd0).

#### **Lecteur de disquette**

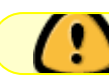

**ATTENTION au lecteur de disquette !**

Si votre système comporte un lecteur de disquette listé dans le fichier **/boot/grub/device.map**,

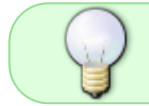

pour éviter que le lecteur de disquette ne se retrouve positionné comme cible pour la racine (/), ajoutez l'option **- -no-floppy** ainsi :

grub-install --no-floppy --recheck "(hd0)"

#### **Nota :**

,

Sur certaines distributions (Ubuntu Hardy) la procédure est un peu différente.

Pour basculer sur **GRUB2** définitivement il faut l'installer sur le **mbr** en tapant :

grub-install --recheck "(hd0)"

update-grub2

**Option : --recheck**

**recheck** est une option qui vérifie la liste des périphériques et affiche la table sur la console.

### **CONFIGURATION**

- [Scripts systèmes](http://debian-facile.org/doc:systeme:grub2:configuration-2)
- [Configuration des modules](http://debian-facile.org/doc:systeme:noyau:configuration-des-modules)

## **Reconfiguration**

Voir ici le super-grub-disk-live-cd :

<http://www.commentcamarche.net/faq/15961-super-grub-disk-live-cd>

[1\)](#page--1-0)

N'hésitez pas à y faire part de vos remarques, succès, améliorations ou échecs !

From: <http://debian-facile.org/> - **Documentation - Wiki**

Permanent link: **<http://debian-facile.org/doc:systeme:grub2:installation>**

Last update: **23/07/2015 13:02**

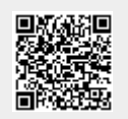